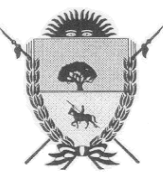

PROVINCIA DE LA PAMPA **Ministerio de Hacienda y Finanzas**  *Dirección General de Rentas* 

## **RESOLUCION GENERAL Nº 26/10**

## **ANEXO I**

## **Procedimiento para la Presentación de Declaraciones Juradas Mensuales y Generación de Deuda**

Los contribuyentes Obligados Directos del Impuesto Sobre los Ingresos Brutos, usuarios del sistema de operaciones on-line, deberán observar el siguiente procedimiento para presentar las Declaraciones Juradas Mensuales por Internet:

- 1- Generar el archivo de la declaración jurada mensual con el aplicativo DJIBOD, desde la solapa "Impresión Declaración Jurada Mensual" seleccionando la opción "Presentación Web" y luego hacer clic en el botón "generar".
- 2- Ingresar al sitio: www.dgr.lapampa.gov.ar.
- 3- Ir a Servicios en Línea Impuesto Sobre los Ingresos Brutos Presentación DD.JJ Mensual – Obligados Directos.
- 4- Ingresar su CAIP y hacer clik en el botón "Enviar".
- 5- Una vez que el sistema valida la CAIP aparece una nueva pantalla. En ella se deberá hacer un clik en el botón "Examinar", seleccionar el archivo a transferir y accionar el botón "Enviar". Esta acción implica la aceptación de la fórmula por la cual el presentante se responsabiliza de haber confeccionado la declaración jurada sin omitir ni falsear dato alguno y ser fiel expresión de la verdad.
- 6- En caso de ser exitosa la operación, el sistema habilitará un acuse de recibo que el usuario podrá imprimir para su control.
- 7- Con dicha presentación el sistema automáticamente determinará la obligación, a cuyo fin computará los pagos registrados, las retenciones, percepciones y pagos a cuenta informados por los Agentes de Recaudación, las bonificaciones que correspondieren y los saldos a favor que existieren generados por declaraciones juradas presentadas, según datos obrantes en esta Dirección General de Rentas. Tal procedimiento no se efectuará si faltara la presentación de alguna declaración jurada anual y/o anticipo del año en curso.
- 8- Una vez completado el procedimiento mencionado en los puntos anteriores, el sistema habilitará el pago de la deuda desde la página web, ingresando en "Servicios en Línea" - "Impuesto Sobre los Ingresos Brutos" - "Consultar Deudas / Generar Formulario de Pago" para abonar en las bocas recaudadoras que tiene este Organismo o vía on-line mediante pago electrónico (homebanking).

DIRECCION GENERAL DE RENTAS.- Santa Rosa (La Pampa), 31 de agosto de 2010.-